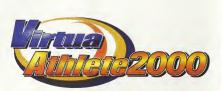

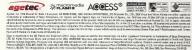

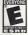

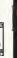

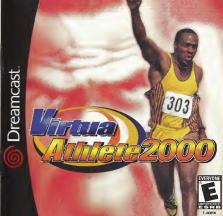

#### WARNINGS Read Before Using Your Sega Dreamcast Video Game System

#### CAUTION

Anyone who uses the Sega Dreamcast should read the eperating manual for the software and cansole before eporeting them. A responsible adult should read these manuals locathor with any minors who will use the Sepa Dreamcast before the minor uses it.

#### HEALTH AND EPILEPSY WARNING

Some small number of people are susceptible to epileptic seizures or loss of consciousness when expend to certain (lashing lights or flight patterns that they encounter in everyday life, such as those in certain television images or video games. These solutes or loss of consciousness may occur even if the person has never had an epileptic seizure. If you or anyone in your family has ever had symptoms related to epilepsy when exposed to fleshing lights, consult your doctor prior

to using Sega Breamcast. In all cases, parents should monitor the use of video games by their children. If any player experiences dizziness, blurred vision, eye

or muscle twitches, loss of consciousness, discrientation, any involuntary movement or population, IMMEDIATELY DISCONTINUE USE AND CONSULT YOUR DOCTOR REFORE RESUMING PLAY To reduce the possibility of such symptoms, the everator must follow these safety precautions at all times when using Sega Dreamcast . Sit a minimum of 6.5 feet away from the television screen. This should be as far as the length of the controller cable.

. Do not play if you are tired or have not had much sleer

. Make sure that the room in which you are playing has all the lights on and is well lift . Stop playing video games for at least ten to tweety minutes per hour. This will next your eyes, perk arms sed finners so that you can continue comfortably playing the game in the future.

#### OPERATING PRECAUTIONS

To prevent personal infury, property damage or malfunction: . Before removant disc, he sure it has stopped spinning

. The Sena Dreamcast GD-ROM disc is intended for use exclusively on the Sega Dreamcast video game system. Do not use this disp in anything other than a Sega Breamcast console, especially not in a CD player.

. Do not allow fingerprints or dirt en either side of the disc . Avoid bending the disc. Do not touch, smudge or scratch its surface

. Do not modify or enlarge the center hole of the disc or use a disc that is cracked, modified or repaired with adhesive tape

. Do not write on or epoly arrything to either side of the disc. Store the disc in its original case and do not expose it to high temperature and humidity.

. Do not leave the disc in direct sunlight or near a radiator or other source of best. . Use long cleaner and a soft dry cloth to clean disc, wining pently from the center to the edge. Never use chemicals such as

PROJECTION TELEVISION WARNING

## benzene and paint thinner to clean disc. Still pictures or images may cause permanent picture tube damage or mark the phosphor of the CRT. Avoid repeated or extended use of video games on large-screen projection televisions

purely coincidental

SEGA DREAMCAST VIDEO GAME USE This GD-RDM can only be used with the Seca Dragmost video came system. Do not attempt to play this GD-RDM on any other CD player, doing so may damage the headphones and/or speakers. This game is licensed for home play on the Sega Dreamcast under game system only. Fina chortzed conving reproduction containable performance of this game is a violation of applicable laws. The characters and events portrayed in this game are purely fictional. Any similarity to other persons, living or dead, is

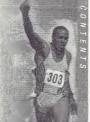

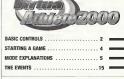

Thank you for purchasing Virtua Athlete 2000. Please note that this software is designed only for use with the Sega Dreamcast console. Be sure to read this instruction manual thoroughly before you start playing Virtua Athlete 2000.

Virtua Athlete 2000 is a memory card compatible game [Visual Memory (VM) unit sold separately]. The following amount of blocks of available space are required to save:

System File "V ATHL2K.SYS": 5 Blocks ■ Player File "V ATHL2K.EOO (No.)": 19 Blocks (per athlete)

The game will be saved at the following points:

After you have completed every event ■ When you return to the Mode Selection

Screen from Ontions ■ When you return to the Mode Selection Screen after editing athlete data

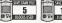

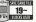

Press to select where you want to save your file and press to enter your selection. Do not remove the memory card or controller during loading and saving.

# BASIC CONTROLS

2

# Sega Dreamcast Controller

This is a one to four player game. Before switching the Sega Dreamcast power ON, connect Sega Dreamcast Controllers to Control Ports, starting with Port A. Connect in

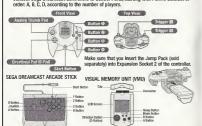

- # To return to the Title Screen at any point during the game,
- simultaneously press and hold **②**, **②**, **③** and the Start Button.

  \* Do not touch the Analog Thumb Pad, or the Triggers while turning the Sega Dreamcast power ON.
- Doing so may disrupt the controller initialization procedure and result in malfunction.

  \*You can only play Virtua Athlete 2000 with the Sega Dreamcast Controller and the Arcade Stick.

# Mode Selection/Options Controls

| D-PAD          | Select an item/Move cursor           |   |
|----------------|--------------------------------------|---|
| BUTTON 🚳       | Enter an item                        |   |
| BUTTON (3      | Cancel/Return to the previous screen |   |
| BUTTON ⊗       | Enter an item                        |   |
| BUTTON Ø       | Not used                             |   |
| TREGGERS III/R | Not used                             |   |
| START BUILTON  | Start a name                         | - |

# The Analog Thumb Pad is not used.

## Game Controls

| dame controls  | 第一种。第一个对象的。<br>第一种,第一个对象的                                                      |  |
|----------------|--------------------------------------------------------------------------------|--|
| D-PAD          | Aerial control during high jump/Track movement in the 1500m-Race               |  |
| BUTTONS 😂/🍪    | RUN: Use in running, jumping and throwing events                               |  |
| BUTTON (3)     | ACTION: Use to jump in hurdles, jumping events and to throw in throwing events |  |
| BUTTON &       | Not used                                                                       |  |
| TRIGGERS IL/RC | Not used                                                                       |  |
| START BUTTON   | Pause a game                                                                   |  |

# The Analog Thumb Pad can be used instead of the D-Pad during the 1500m-Race and Shot-put.

# STARTING A GAME

# Starting Up & Mode Selection

Press the Start Button on the Title Screen to display the Memory Card Selection Screen, If you do not have a memory card with a system file already saved, press 40 to select a memory card and press @ to enter your

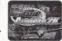

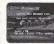

Title Screen Memory Card Selection Screen

selection. This will create a new system file. Press \* to select a memory card if you already have a saved system file, and press @ to enter your selection. Press @ to continue regardless of whether a memory card is inserted or not. If you do so, your game results will not be saved.

# **Game Mode Select**

PLAYER EDIT

Select "GAME START" to be able to GAME START select one of the following (P.6) **OUICK TOURNAMENT** Compete in all seven events Change the game settings to EXHIBITION

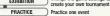

Edit your player (P.10)

NETWORK RANKING Visit the Virtua Athlete 2000 Homenage (P.13)

DATA ROOM View all your top records (P.13) OPTION

Modify the game settings (P.14)

## MODE EXPLANATIONS

# **Game Start**

The selection and game controls for the modes within "GAME START" are all basically the same

# QUICK TOURNAMENT

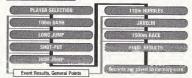

## PLAYER ENTRY

A timer will be displayed in the top right of the screen after a player has entered and selected an athlete. Any other player should enter before the counter reaches 0. There is no time limit to select

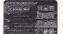

Press the Start Button on the controller that you intend to use in the events. Next, select an athlete. Press A to select an athlete and press to enter your selection. Press (a) to cancel

See page 6 for more about selecting edited athletes.

an athlete

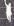

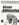

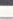

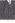

QUICK TOURNAMENT

PLAYER ENTRY

Edit Athlete Entry

To play with an athlete created in PLAYER EDIT (P.10), select and enter either "EDIT DC" or "FDIT VM "

Select this if you don't have a memory card inserted and nress @ to enter your selection.

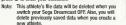

Select this if you have already saved an athlete's data to a EDIT VM

memory card

Select "EDIT VM" to display the Memory Card Memory Card Selection Selection screen. Press to select a memory card with saved athlete data and press @ to enter your selection.

Press \* to select an athlete and press to **Edit Athlete Selection** enter your selection. Press @ to cancel.

## **EXHIBITION**

Select athletes that you have downloaded from the Virtua Athlete 2000 Homepage (P.13), change the number and difficulty of events and other settings to create your own tournament

#### PLAYER ENTRY

A timer will be displayed in the top right of the screen after a player has entered and selected an athlete. Any other player should enter before the counter reaches 0. There is no time limit to select an athlete

Press the Start Button on the controller that you intend to use in the events, Next, select an athlete, Press to select an athlete and press @ to enter your selection. Press (9 to cancel.

To select an edited athlete, select and enter either "EDITED DC" or "EDITED VM" in the same way as described in "Edit Athlete Entry" on page 6.

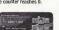

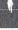

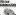

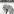

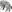

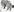

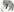

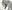

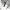

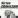

ENTRY SELECTION

# **EXHIBITION**

You can modify the rules in EXHIBITION Mode (see screen shot on right). Press \* to select an item and press \* to make a modification

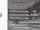

Select a downloaded athlete.

Up to 4 Guests can take part. When "GUEST" is highlighted by the cursor, press de to select "YES" and press @ to display the Guest Select Screen, Press . In select an entry location, press de to select "YES" and press @ to display the Memory Card Selection Screen.

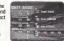

Athlete Entry" (P.6). Press (\*\*) to select a memory card with downloaded athlete

MEMORY CARD SELECTION data and press of to enter your selection. When the athlete data is displayed, press \* to select an

ATHLETE SELECTION athlete and press (a) to enter When you have finished, either select and enter "OK/EXIT" or END

nress (A Modify the number of events. Select one of following: NUMBER OF EVENT "NORMAL" (all 7 events), "5" (5 events: 100m-Dash, Long

Jump, Shot-put, High Jump and 1500m-Race) and "3" (100m-Dash, Long Jump and Shot-put). Select one of the following tournament difficulty levels: 1 Friendly

Return to the "PLAYER ENTRY" screen.

Select an athlete in the same way as you would for "Edit

(easiest), 2 City Cup, 3 Continental Cup, 4 Inter Continental Cup, and 5 World Cup (most difficult). Start a tournament

PRACTICE

Play one of the seven events without an opponent, if you break a world record when you are practicing, it will not be recorded. Press - to select an event that you would like to practice and press (2) to enter.

# PLAYER ENTRY

A timer will be displayed in the top right of the screen after a player has entered and selected an athlete. Any other player should enter before the counter reaches 0. There is no time

limit to select an athlete. Press the Start Button on the controller that you intend to use in the events. Next, select an athlete. Press + + to

select an athlete and press @ to enter your selection. Press @ to cancel. To select an edited athlete, select and enter either "EDIT DC" or "EDIT VM" in the same way as described in "Edit Athlete Entry" on page 6.

# EVENT SELECT

Press I to select an event and press to enter your selection, Press @ to return to the Player Entry Screen.

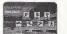

Play with a downloaded athlete. See "GUEST" on page 8 for more details

When you have finished, either select and enter "OK/EXIT" or press (9.

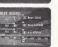

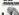

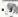

# PLAYER EDIT

Select to display the Save Confirmation Screen. Insert a memory card at this time to display the Memory Card Selection Screen, Press (111) to select a memory card and PLAYER NUMBER

♠ ■ to select and enter a

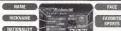

APPAREL EDI & EDIT SAVE

save location. You can overwrite previously saved data if there is already a memory card with a saved location. Select "SAVE" from "APPAREL EDIT & EDIT SAVE" when you are finished and press @ to save your new settings and modifications. If you do not have a memory card, data will be temporarily saved to your Sega Dreamcast, but will be lost when you switch Sega Dreamcast OFF. Press @ to return to the Selection Screen.

There must be 17 blocks of available space per athlete data on your memory card. You can save athlete data until your memory card is full.

TH NAME Enter a full name (up to 15 letters).

Select "NAME" to display the name input area on the right. Press A 4 to select a letter and press @

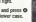

to enter. Select "shift" to type in lower case. Either press @ or select "BS" and press @ to delete one letter at a time

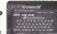

Enter Your Select "Enter" when you have finished and press @ to enter your selection and display the Player Edit Screen. You can not select "Enter" if nothing has been entered in the name entry area, so make sure that you enter a name.

NICKNAME Finter a nickname of 5 characters or less

Select "NICKNAME" to display the screen on the right. There will already be a nickname in the nickname input area, so press (a) to delete

Press A 4 to select a letter and press to enter. Select "shift" to type in lower Either press @ or select "BS" to delete one

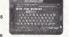

Virtua Athleteza

letter at a time.

Select "Enter" when you have finished and press @ to enter your selection and display the Player Edit Screen. You can not select "Enter" if nothing has been entered in the nickname entry area, so make sure that you enter a name.

## **B** NATIONALITY

Select "NATIONALITY" to display the screen on the right. Press ( to select a region and press ( to enter your selection. Next, press . To select a country and press @ to enter. Press @ to cancel and return to the Player Edit Screen.

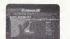

# 13 PLAYER NUMBER

Select "PLAYER NUMBER" to display the screen on the right. Press A was to select a number and press to enter. Either press @ or select "BS" to delete one letter at a time. Select "Enter" and press @ to return to the Player Edit Screen

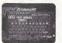

Virtua Athlete2000

5 FACE Select a face

Press @ when "FACE" is highlighted to display several different faces. Press + when you have selected a face. Press the D-Pad to select a face pattern and press

a to enter. E FAVORITE SPORTS Select your athlete's favorité sports.

Select "FAVDRITE SPORTS" to display the screen on the right. Press I to select a sport genre and press to enter. Then press # # (\*\*) to select a sports icon and press (\*) to enter. You may select three identical icons if you choose. Select three icons to finish your favorite sports selection and return to the Player Edit Screen.

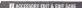

Select this item to change your character's clothing and view his appearance.

Select "ACCESSORY EDIT" to display the screen on the right. Press \* to select an item and press to make modifications. Select "SAVE" when you are finished and press . To return to the Player Edit Screen, either press @

or select "Back" and press . Sunglasses selection and OFF

UNITED RATE Apparel selection

Welshill Wrist hand selection and OFF Wrist hand selection and OFF

SOURCE Sock selection

Shoe selection

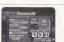

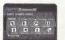

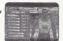

# **NETWORK RANKING**

Connect to the Network and visit the Virtua Athlete 2000 homepage. You can enter your rankings and download top player data at the VA2K homepage.

#### USER REGISTRATION

You cannot use the NETWORK feature unless you have registered as a user with SEGA, Before playing on the NETWORK, make sure that you register as a user. using the Sega Dreamcast Browser. Refer to the Sega Dreamcast Browser Guidebook for further help. You can obtain the updated Sega Dreamcast Browser from the Official Sega Dreamcast Magazine.

## DATA ROOM

View the general scores and the records for every event. Select "DATA ROOM" to display the screen on the right. Press to select a memory card with saved records and press @ to enter

Next, press to select either "World Record" or "Course Record" and press ◆ ▼ to select the individual record that you would like to see

Select "EXIT" and press @ to return to the Game Mode

Select Screen

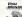

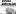

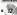

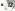

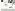

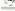

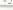

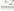

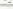

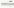

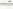

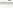

AUDIO

## OPTION

Victua Atklete200

Modify the game settings. Press ★♥ to select an item and press to make a modification. When you have finished. select "EXIT" and press @ to enter.

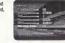

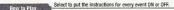

Set the preferred output to either MONO or STEREO.

Listen to the background music (BGM). Press @ to start the BGM music and (9 to stop it.

Listen to the sound effects (SE), Press @ to start and @ SE

to stop. Listen to the spoken sound effects, Press @ to start and @ VOICE to stop

Switch the separately sold Jump Pack ON or OFF. VIBRATION PACK

Return to the Game Mode Select Screen. Your new settings EXIT will automatically be saved.

## THE EVENTS

# Rules

Running events: one attempt

Throwing/Jumping events: 3 attempts, Your result will be the best record of 3 attempts.

If you can not clear the default height in the High Jump on your first try, you will have to continue to attempt that same height until you clear it. Therefore, do not set the height too high before your first jump, as you may score 0 points.

Your attempt will be recorded as a fail if you can not complete a timed event before the stop-clock reaches 0.

## **Game Screens and Controls**

WA 1 194

Running Events

and throwing events.

Throwing/Jumping Events

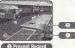

 World Record BUN Buttons : @/@ ACTION Button : (3) Press these two buttons to make your athlete run in running, jumping Controls

Press this button to make your athlete lump in jumping events and the hurdles. Also press it to throw in throwing events.

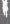

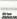

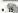

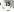

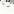

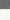

# THE EVENTS

# 100m-Dash (Running Event)

# Game Display

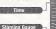

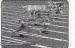

# Speed Gauge **Methods and Tips**

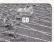

Start to press the RUN Buttons repeatedly as soon as you see the signal to "GO!" The faster you press the buttons, the faster your character will run.

Your character will start to

lose stamina once he is

running at top speed. He

will begin to slow down if

he runs out of stamina

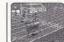

Press the ACTION Button before your character crosses the finishing line to make him lunge. Do this in order to shave some precious split seconds off your time.

# 110m-Hurdles (Running Event)

# Game Display

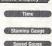

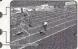

# **Methods and Tips**

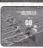

Start to press the RUN Buttons repeatedly as soon as you see the signal to "GO!" The faster you press the buttons, the faster your character will run

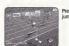

Press the ACTION Button to iump over the hurdles.

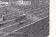

Press the ACTION Button before your character crosses the finishing line to make him lunge. Do this in order to shave some precious split seconds off your time.

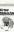

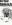

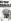

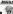

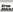

# THE EVENTS

# 1500m-Race (Running Event)

# Game Display Present Position

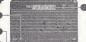

Speed Gauge

Stamina Gauge

# Methods and Tips

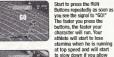

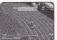

him to run out of stamina.

Press \*\* to move your character from lane to lane and around slow runners.

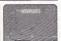

Bear stamina in mind when repeatedly pressing the RUN Buttons. Stamina will recover when these buttons aren't being pressed.

# Long Jump (Jumping Event)

# Game Display

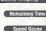

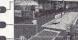

Angle Gauge
Methods and Tips

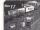

Press the RUN Buttons repeatedly to make your character run. The faster you press the buttons, the faster your character will run.

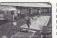

Press and hold the ACTION Button when your character reaches the board to make the Angle Gauge rise. Release the ACTION Button at the desired angle.

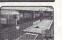

Release the ACTION Button to select a launch angle. (The ideal angle is 25 degrees.) Press the ACTION Button again mid-jump to make your character stretch his legs hefore landing.

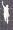

# THE EVENTS

# High Jump (Jumping Event)

# **Game Display**

Remaining Time Speed Gauge

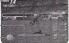

# Angle Gauge

# Methods and Tips

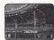

Press ... to select the height of the jump, then press the RUN Button to enter your selection. Next, press to select a starting position.

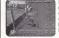

Press the RUN Buttons repeatedly to make your character run. When your character approaches the bar, press the ACTION Button to iump.

Hold down the ACTION Button to make the Angle Gauge rise. Release the ACTION Button to select an angle and jump. (The ideal angle is 45 degrees.)

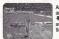

As your character is arching over the bar, press To make his leas flick away from the bar. Your timing must be perfect.

# Shot-put (Throwing Event)

# Game Display

Remaining Time

Power Gauge Angle Gauge

Methods and Tips

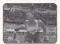

Throwing strength is displayed through a Power Gauge that moves from left to right. (Maximum power is when the gauge is full.)

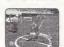

Press the ACTION Button or the D-Pad to stop the Power Gauge, Hold down the **ACTION Button and the Angle** Gauge will begin to lower.

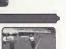

Release the ACTION Button to select a launch angle and put the shot. (The ideal angle is 45 degrees.)

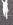

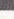

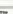

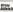

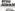

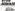

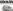

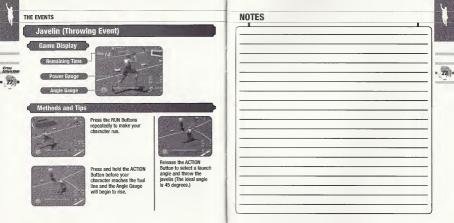

| 0.000                                                                                                    |                                                                                                    |
|----------------------------------------------------------------------------------------------------|----------------------------------------------------------------------------------------------------|
| NOTES                                                                                                    | Aguse, Inc. Limited Warrasty - Saltware Aguse, Inc. Inc. and the design of the Aguse, Inc. product that the medium on which this software program is recorded in free from defects in metarists and workmandship for a period of interly (30) days from the data of purchase. Aguste, Inc. aguses for a pariod of interly (30) days of interly gold or register, and aguses for a pariod of interly (30) days from the data of purchase. Aguste, Inc. proceive instructions to obtain repair/regiscement services.                                                                                                    |
| INTEREST OF THE PARTY OF THE PARTY OF THE PA | This warrawy shall not be epipicish so and shall be vised if the direct or the Apprec, the product has antent through abuse,<br>merasseabilities, marriament or reject. "The WIRMARTY' IS NO LEGA OF ALL DIRECT WIRMARTS AND NO OTHER<br>EXPRESSIONIDING ON CLANE OF ANY NATURE SHALL SE REGINDED ON OR DELEGAT AGRIFLE, ME. ANY INFALL DIVISIONAL<br>PROPERTY OF A CONTROL OF A CONTROL OF A CONTRO |
| 99=                                                                                                    | Some states do not allow limitations as to how long an implied warranty lasts and/or exclusions or limitations of consequential damages, so the above limitations and/or exclusions of liability may not apply to you. This warranty gives you appetfic legal rights, and you may also have other night which vary from state to state.                                                                                                    |
|                                                                                                    | Repair/Service After Expiration of Warranty – If your game disc requires repair after expiration of the 90-day Limited Warranty<br>Period, you array content the Coreumer Service Department at the number listed below. You will be advised of the estimated cost of<br>repair and the altipping instructions.                                                                                                    |
|                                                                                                    | Agetec, Inc. Castomer Service Oepartment/Technical Support Line (488) 788-0185 — Call this number for help in installing or operating our products or for general product questions. Representatives are available Monday-Findey, Sam-tyan Pacrific Time. There is no charge for this service.                                                                                                    |
|                                                                                                    | Agetec, Inc. Online at http://www.agetec.com – Our news is always cool! Visit our website and find out what's happening at Agetec, Inc. – new titles, new products, and fresh tidbits about the new garring world!                                                                                                    |
|                                                                                                    |                                                                                                    |
| _                                                                                                    |                                                                                                    |
|                                                                                                    | ESRB RATING This product has been railed by the Entertainment Software Bating Board. For information about the ESRB rating, or to comment                                                                                                    |
|                                                                                                    | <br>about the appropriateness of the rating, please contact the ESRB at 1-800-771-3772.                                                                                                    |
|                                                                                                    | By a required or that IP region as IN because Of this days, Our region of colds are required as of the Contract of the Contract of the Contrac       |